# **MyDTCC**

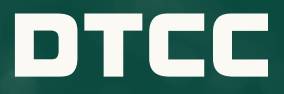

PERSONALIZED ONLINE ACCESS TO ALL DTCC WEB PRODUCTS AND SUPPORT CAPABILITIES IN ONE CONVENIENT PLACE. LEARN HOW MYDTCC IS POWERING YOUR OPTIMAL DTCC PRODUCT USER EXPERIENCE.

## YOUR HOME PAGE HIGHLIGHTS

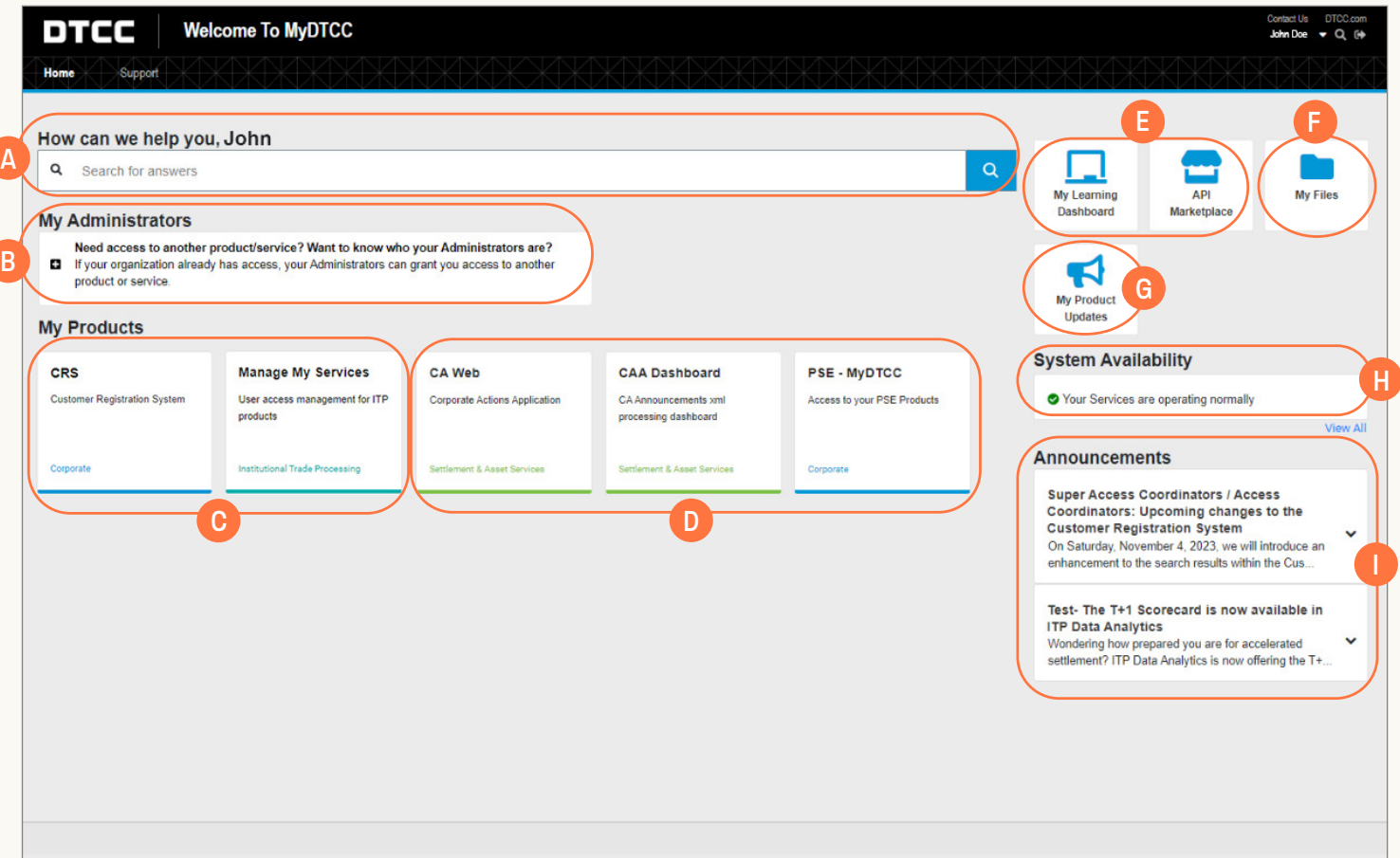

- A) Utilize **Search** to access Knowledge Base articles and DTCC Learning Center content right from MyDTCC.
- B) **Administrator** search capabilities to help identify who within your organization can grant or modify user access.
- C) **For Administrators only** From the MyDTCC Home Page, access the relevant product tile [Customer Registration System (CRS) / Manage My Services (MMS)] to perform all user access management actions for your DTCC products.
- D) Customized portal providing single sign-on access to most of your DTCC **products** and services, with individual product tiles displayed according to your access.
- E) Single sign-on access to the **DTCC Learning Center** for all your learning needs and the **API Marketplace**.
- F) Leverage **My Files** to access reference materials such as general documents, as well as access to folders provisioned for secure document transmission.
- G) Utilize the **My Product Updates** tile to access your latest product communications.
- H) Summary of the up-to-the-minute **System Availability** for your DTCC services, with the option to drill-down to a more detailed view and customize your preferences.
- I) All the latest real-time **Announcements** specific to your product access.

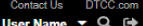

DTCC **Welcome To MyDTCC** 

Home / System Availability Dashboard

Support

Home

#### **System Availability Dashboard**

Welcome to DTCC's System Availability Dashboard, your home for real-time information on service availability and incidents. We've customized this dashboard based on your preferences. Want to see<br>more? Manage your preferenc

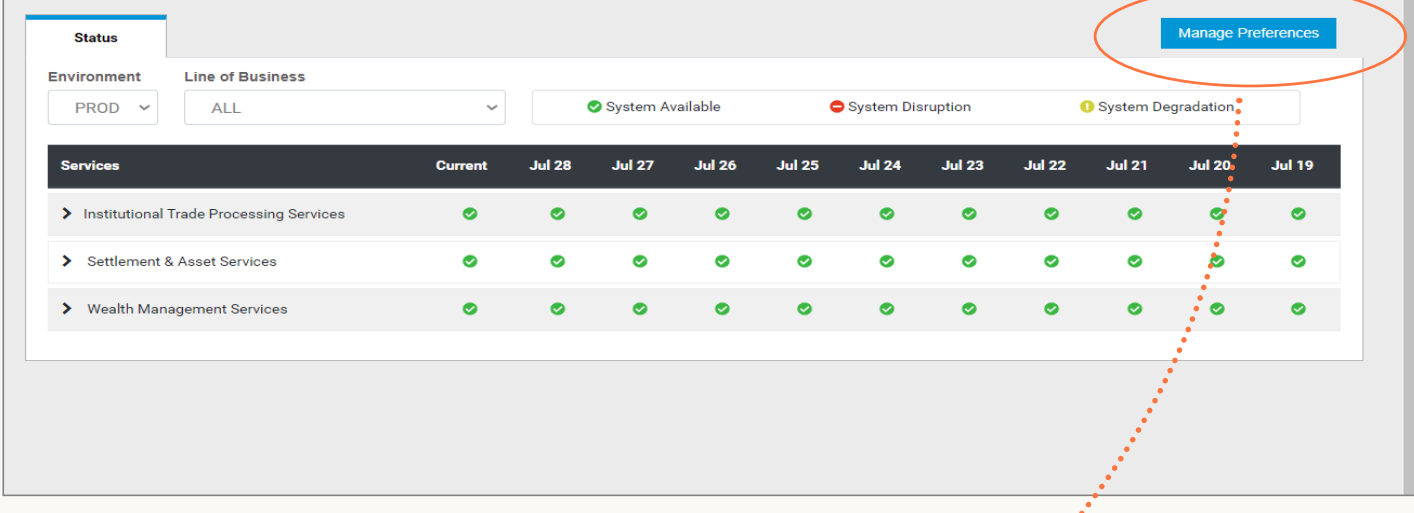

**Manage Preferences** provides the ability to curate your opt-in subscriptions (News & Updates and/or *Incidents & System Availability*<br>communications) and customize your **System Availability Dashboard**.

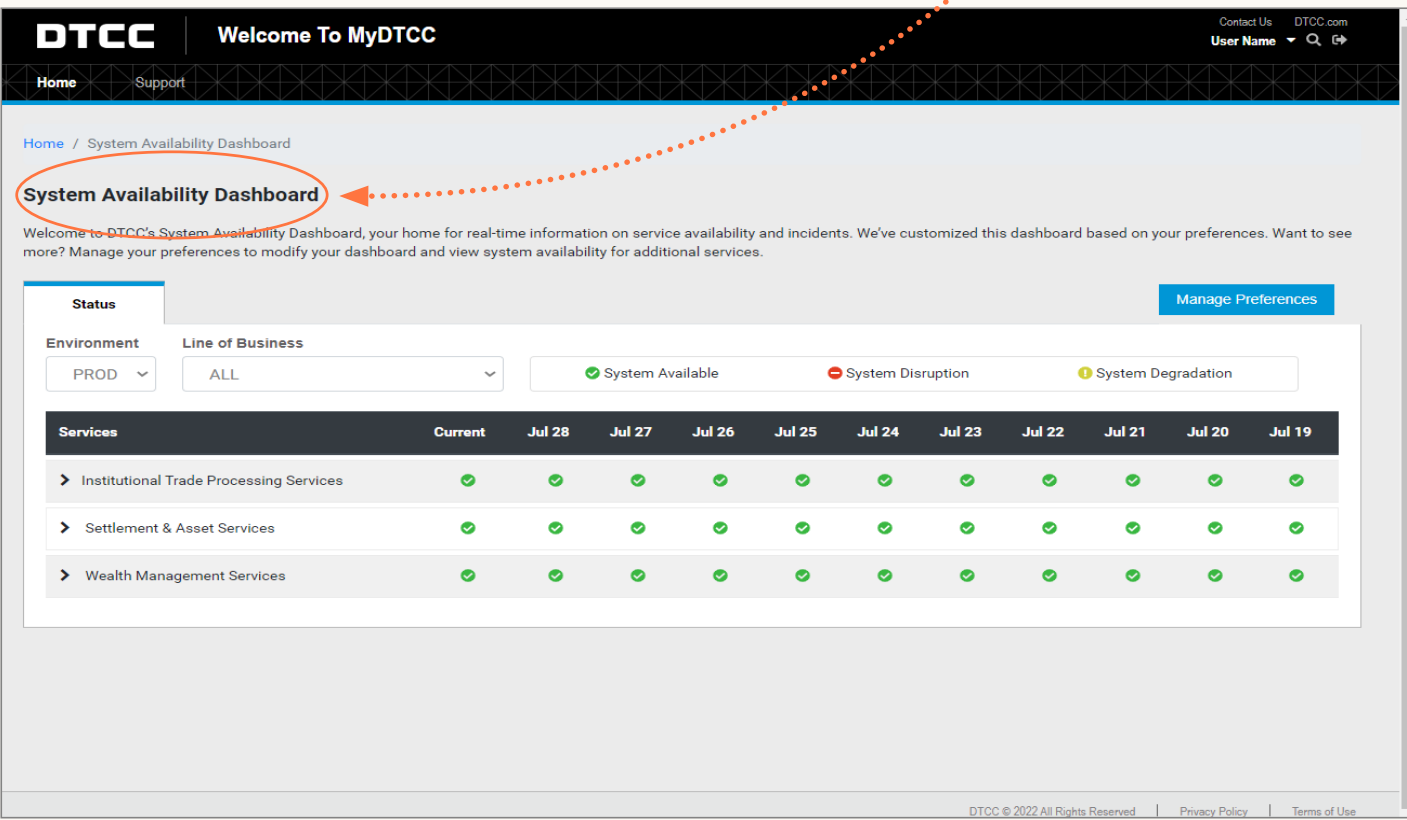

### YOUR SUPPORT ACCESS

Enter, update and manage support requests, view details, track updates, add comments and upload attachments through the **Support** page.

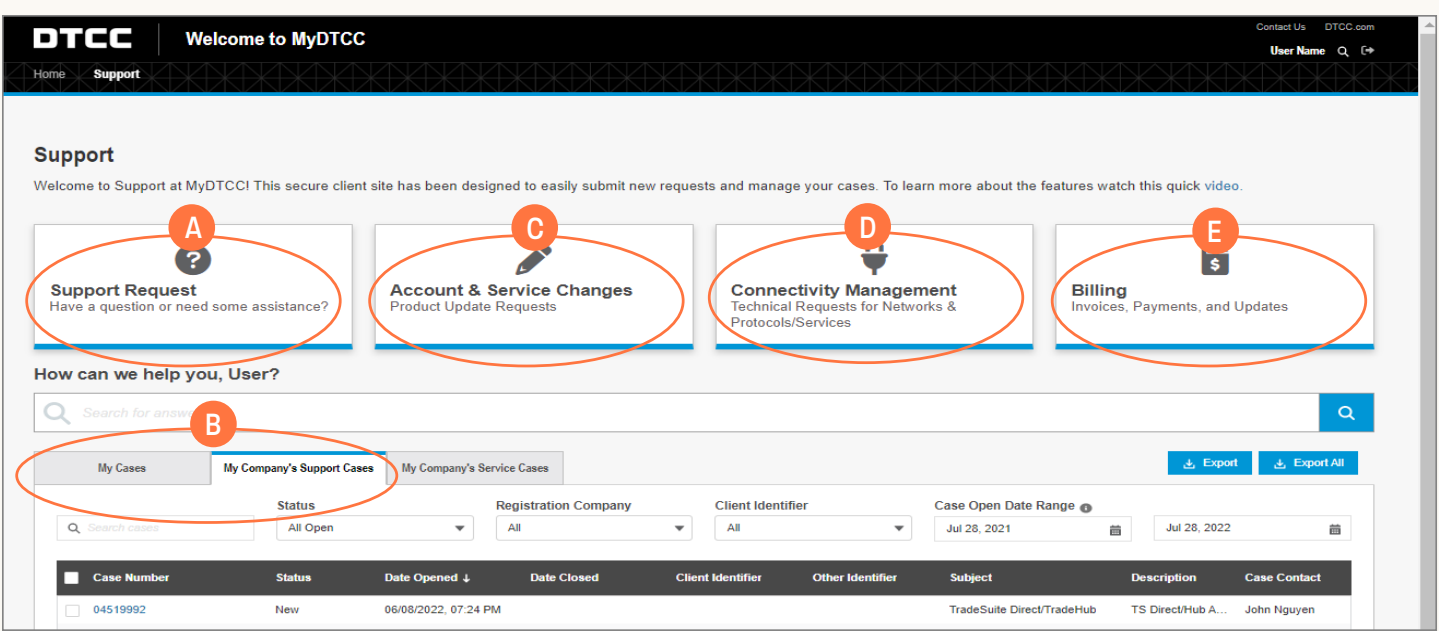

A) Use **Support Request** to submit a new support request using our dynamic decision tree which provides answers/resources from both the Knowledge Base and DTCC Learning Center as you enter further details, giving you the option to self-serve or continue to submit your request to a DTCC Client Service representative. The decision tree topics are specific to the product selected and cover common support topics such as password resets, trade status checks and application questions.

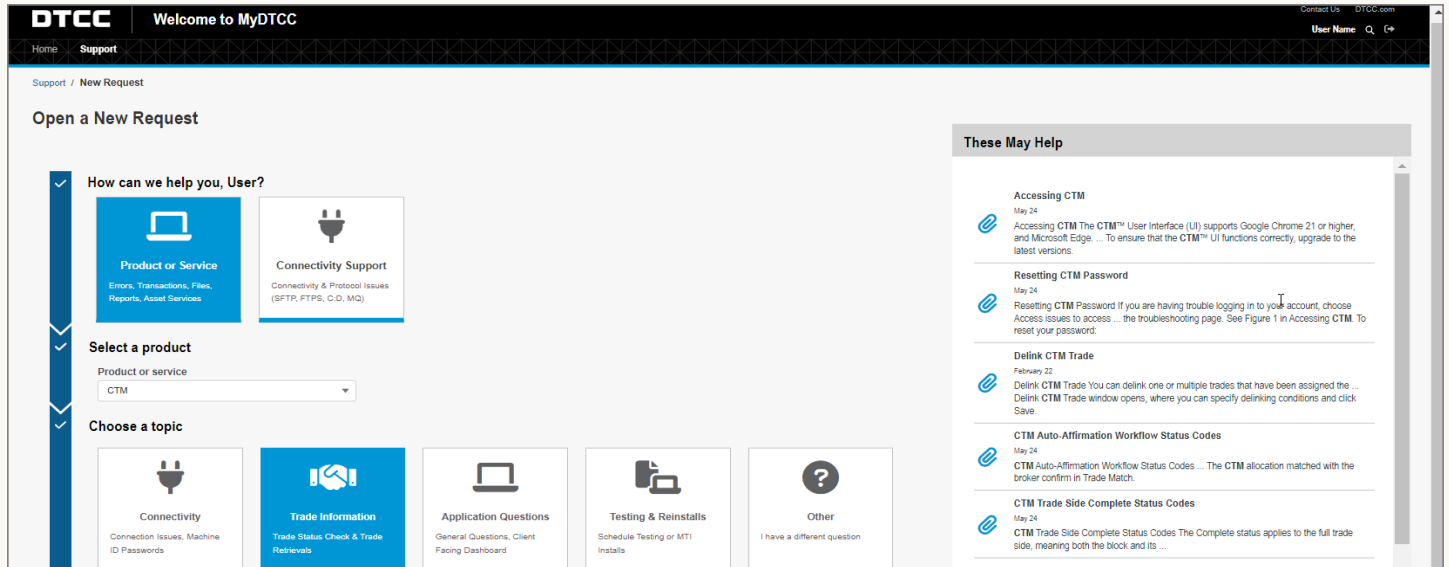

- B) **For ITP and SIFMU clients only** Access both your and your colleagues' open Support and Service Cases, with the ability to comment and collaborate on your colleagues' cases to identify common issues/requests.
- C) **For ITP Administrators only** Submit **Account & Service Changes** that impact your entire organization, e.g., updating CTM MTI mappings and SN event profiles, adding new Product Administrators, applying for new TradeSuite IDs.
- D) **For users outside of ITP and RDS services** Submit service requests via **Connectivity Management** to make network connectivity changes that impact your entire organization.
- E) Submit support requests specific to **Billing** and invoicing.

#### CONTACT US: **[dtcc.com/client-center](http://dtcc.com/client-center)**